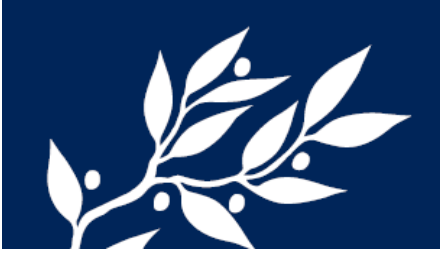

# **Vanliga frågor om appen PsyMate™ 2**

Läs gärna nedan vanliga lösningar men hör av dig till oss på 073 - 707 89 17 eller [sleep.stress@su.se](mailto:sleep.stress@su.se) om du behöver mer hjälp!

# **Jag hittar inte appen**

• Appen heter **PsyMate 2**. Om du inte hittar appen på det vanliga sättet på din telefon så kan du gå in i Google Play eller App Store, söka på Psymate2 och sedan öppna appen därifrån.

**Jag får för få aviseringar** (hur bra svaren nedan passar dig beror på din telefonmodell)

- Kolla dina batteri-inställningar: det kan vara så att du har satt på sparinställningar eller att telefonen själv gått in sparläge om du har/haft låg batterinivå. Du kan hitta batteri-inställningarna antingen i rullgardinsmenyn högst upp på skärmen eller om du går in på telefonens inställningar och sedan letar efter batteri-inställningar. Om telefonen är i sparläge kallas det ofta "energisparläge" eller "energy saving mode". Om du har möjlighet så ta bort alla energisparande lägen/inställningar.
- Kolla aviseringsinställningarna för PsyMate-appen specifikt. Du hittar ofta detta under "Inställningar" eller "Settings" och sedan "Appar". Se till att PsyMate har rätt att skicka dig aviseringar.
- Kolla om du kan justera aviseringsinställningarna för telefonen generellt.
- För dig som har en Android-baserad telefon (ex Samsung, Sony, Huawei): Gå in på <https://dontkillmyapp.com/> för att hitta möjliga lösningar för just din telefon.
- För dig som har en iPhone: Gå in [här](https://www.businessinsider.com/guides/tech/why-am-i-not-getting-notifications-on-my-iphone?r=US&IR=T) och se om du kan hitta en lösning.
- Kontakta oss om detta inte hjälper eller du behöver hjälp med ovan förslag.

# **Jag vill byta ljud för aviseringarna**

- 1) Gå in i appen och klicka på de tre strecken i det vänstra, övre hörnet
- 2) Klicka på Settings
- 3) Klicka på Sounds
- 4) Byt till t.ex. device default, då får du samma ljud som när du får sms m.m.

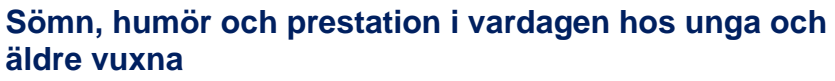

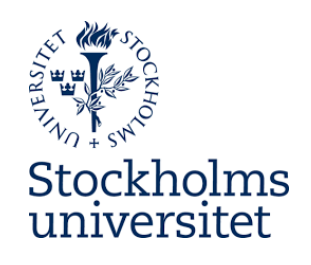

073 – 707 89 17 [sleep.stress@su.se](mailto:sleep.stress@su.se) www.psychology.su.se/vardagssömn

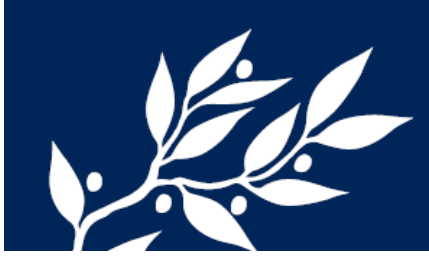

### **Jag har kastats ut/loggats ut från appen**

• Ring oss! Är det kväll eller helg, hör av dig ändå även om det kanske tar lite längre tid innan vi kan svara/återkomma. Lämna gärna ett röstmeddelande om vi inte svarar.

# **Jag kör bil, cyklar, duschar eller annat och kan inte svara just när aviseringen kommer**

• Dagtidsformuläret ligger kvar ett tag. Gå in och testa om formuläret ligger kvar när du åter har möjlighet.

#### **Jag har gått in på kvällsformuläret av misstag**

- Du behöver avsluta/stänga appen helt för att komma ut ur kvällsformuläret. Stäng av appen genom att svajpa bort den såsom du svajpar bort andra appar som du vill avsluta. Det är skillnad på att svajpa bort appen så att den hamnar i viloläge (den ligger kvar i bakgrunden) eller att du helt avslutar den (du måste trycka på appens ikon för att komma in i appen). Om du tycker att det är svårt att få till så kan du googla på din telefonmodell och hur man svajpar bort/avslutar appar så finns det ofta instruktionsvideos. Några exempel:
	- o [Samsung](https://youtu.be/8xmKTrsNZ78)
	- o [Sony Xperia](https://youtu.be/EmgfirkUxc8)
	- o [Nya iPhone](https://youtu.be/W67RFSZBstA)
	- o [Gamla iPhone](https://www.youtube.com/watch?v=S1Wk_PfCjkE)

#### **Appen har hängt sig**

- Stäng appen genom att svajpa bort den. Se "*Jag har gått in på kvällsformuläret av misstag*" för mer info om hur du svajpar bort appen. Öppna sedan appen igen.
- Du kan även testa att starta om telefonen.

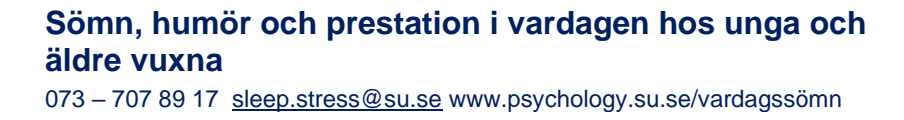

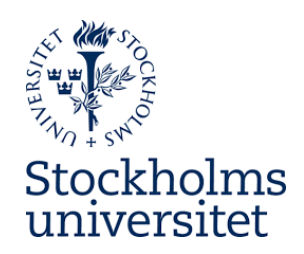